# **[Bazaar – php example code –](https://www.cdesigner.eu/2021/02/20/bazaar-php-example-code-part-12-captcha-login-hardening/) [part 12 – CAPTCHA login](https://www.cdesigner.eu/2021/02/20/bazaar-php-example-code-part-12-captcha-login-hardening/) [hardening](https://www.cdesigner.eu/2021/02/20/bazaar-php-example-code-part-12-captcha-login-hardening/)**

**Article focus on implementation of CAPTCHA with tools available in PHP. Separate script generate randomly rotated and by scratches and lines distorted text consist from 6 alphanumeric characters stored in a picture. Also provide hash of generated pass\_phrase stored in session variable. Login page read text from verification field, hash them and compare against value stored in session. If password and captcha pass\_phrases are as expected. User is validated as logged in user.**

### **Expectation from CAPTCHA hardened login**

A CAPTCHA ([/kæp.tʃə/,](https://en.wikipedia.org/wiki/Help:IPA/English) a [contrived acronym](https://en.wikipedia.org/wiki/Contrived_acronym) for "Completely Automated Public [Turing test](https://en.wikipedia.org/wiki/Turing_test) to tell Computers and Humans Apart") is a type of [challenge–response](https://en.wikipedia.org/wiki/Challenge%E2%80%93response_authentication) test used in [computing](https://en.wikipedia.org/wiki/Computing) to determine whether or not the user is human. ( as is is mentioned in wiki, 25.12.2020).

Most common way how to implement captcha verification, is generating human readable picture containing alphanumeric characters that are displayed on pages with some type of prompt for a data. Our login page expect login name and password, rouge system (robot) can attempt for brute force access gain. Inserting third field for retyping code from provided image is a way how to eliminate automatized mechanism for gaining page access.

Our expectation from way how it will be implemented are:

- simple CAPTCHA image generation only with resource available in PHP code
- generated CAPTCHas must be hardly readable by captcha OCR software (image rotation, scratches, ping or red color text, random lines)
- main captcha code stored separately from login or other pages implementing them
- way how to delete used captcha images
- quick implementation on login page without large code retyping

Captcha image is implemented in frontpage of login as it display next image.

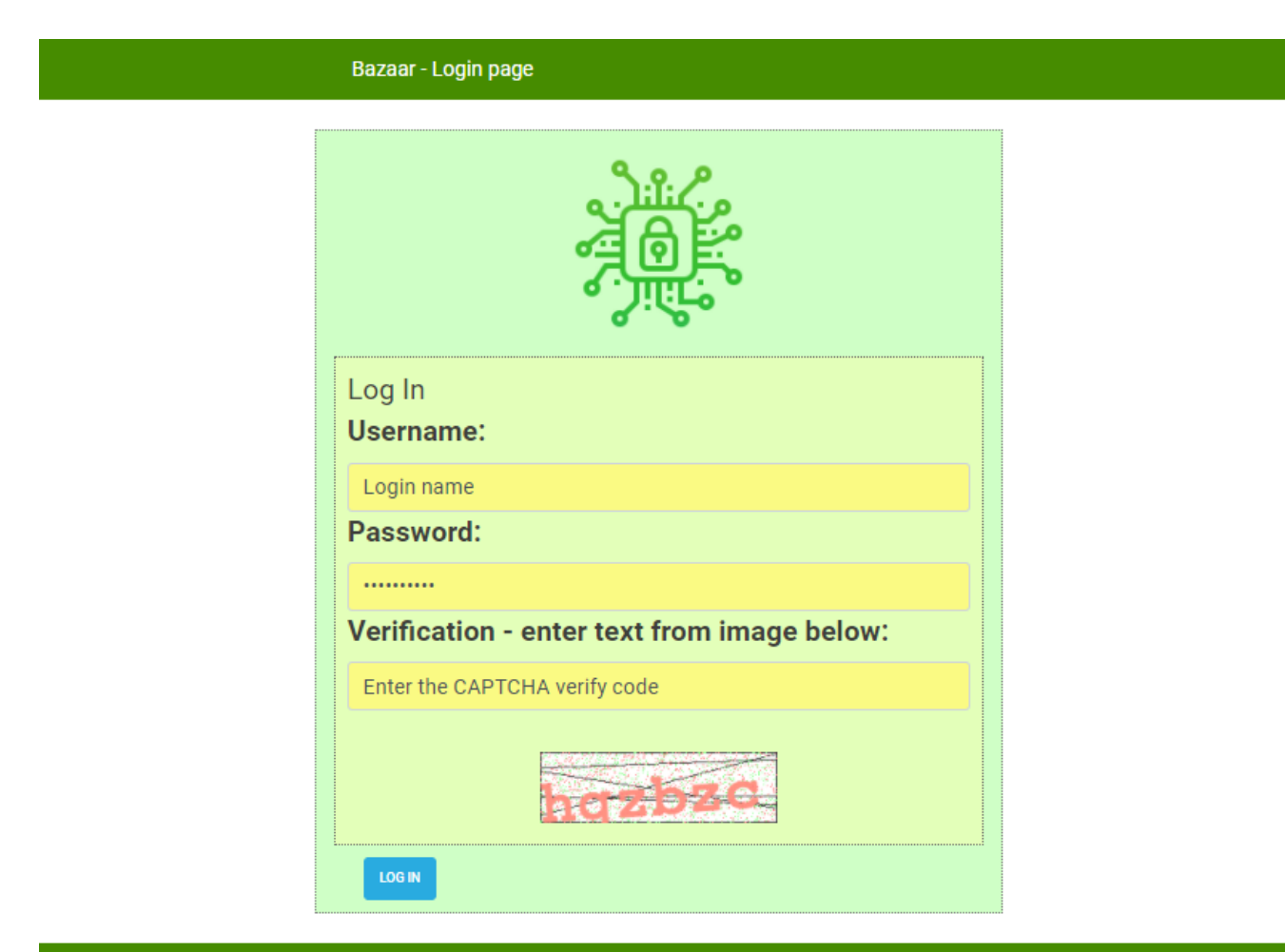

If user type incorrect text, error message is displayed along with new CAPTCHA image as it is shown on next picture.

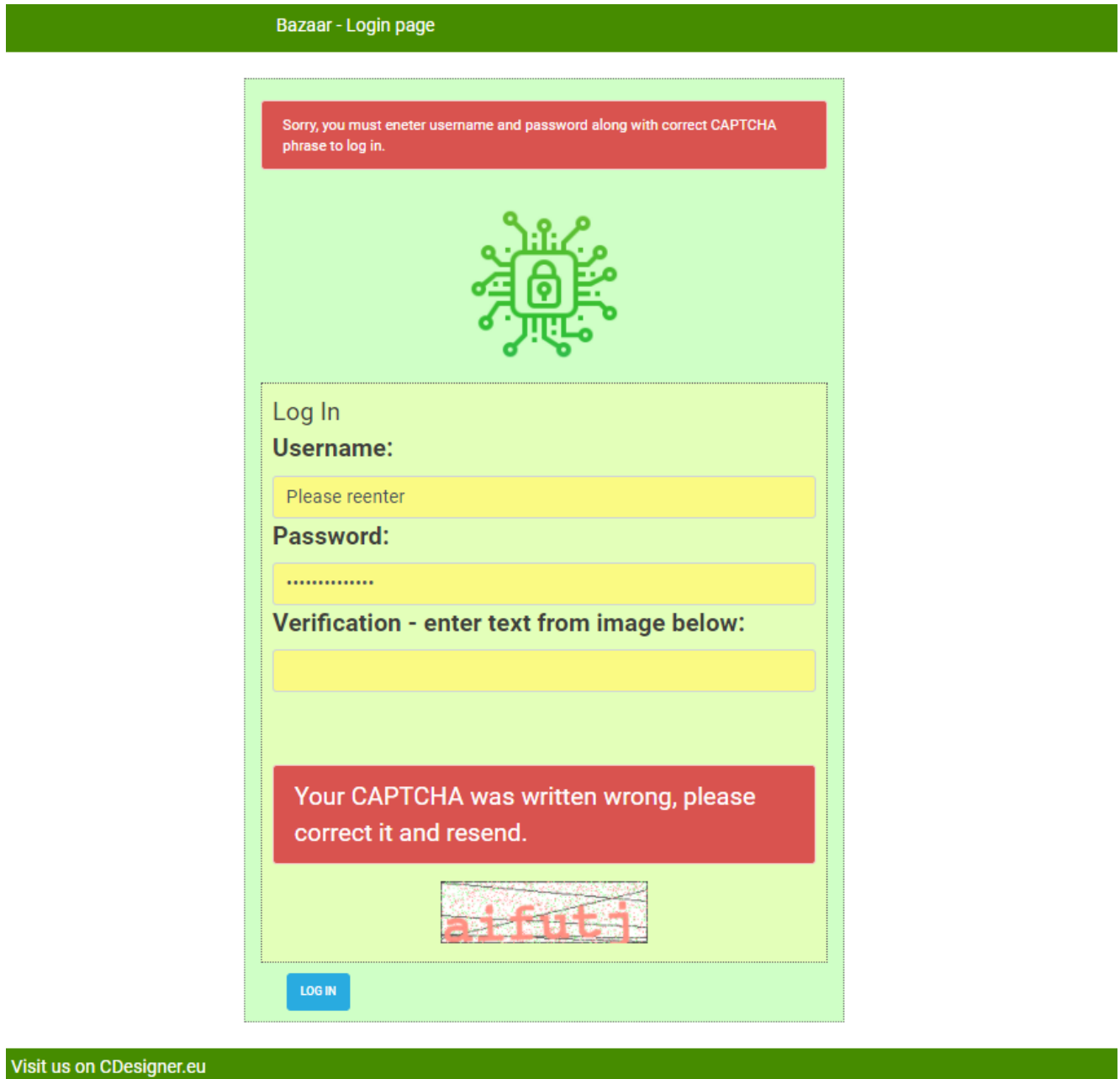

### **captcha.php generating code**

Our CAPTCHA images generating ode is stored in separate

script. This approach enable further improvements and transfer into other applications.

Leading part of code enable define dimensions of generated image, next variety of alphanumeric characters included in to a code and number of them in one image.

 $\lt$  !  $-$ \*\*\* \_> <!- PHP code generating verification captcha image  $\Rightarrow$  $\leq$  !  $-$ \*\*\* \_> Date:  $8. - 9.11.2020$  by CDesigner.eu  $\leq$ ! - Vrsion: 1.0  $\rightarrow$  $\lt$  !  $-$ \*\*\* ->  $</mathphp$ //require once(,appvars.php'); // including variables for database // if included whole not necessary session start(); // sta rt the session - must be added on all pages for session variab le accessing // solution using SESSIONS with COOKIES for longer (30days ) login persistency /\*if(!isset(\$ SESSION[,users id'])) { // if session is no more active if(isset(\$ COOKIE[,users id']) && isset(\$ COOKIE[,user name'])) {  $\frac{1}{2}$  but cookie is set then renew session variables a long them  $$ SESION[, users id'] = $COOKIE[, users id']$ ;  $$ SESION[,$ username'] =  $$ COOKIE[,$ username'];  $$ SESION[, user role'] = $ COOKIE[, user role']$ ; // added for role

 } } \*/

```
 // important captcha constants
     define(, CAPTCHA NUMCHARS', 6); // number of charakters in
  CAPTCHA
     define(, CAPTCHA_WIDTH', 200); // width of image
     define(, CAPTCHA HEIGHT', 60); // height of image
      // Set Correct Path to Font File
      $fontPath='C:\xampp_7_4_2020\htdocs\bazaar\images\courier
_new_bold.ttf'; 
      // generating passphrase by random numbers
     $pass phrase = '':
     for($i = 0; $i < CAPTCHA NUMCHARS; $i++ ) {
        $pass phrase := chr(rand(97, 122));
      }
      // store the encryption pass-phrase in a session variable
     $ SESSION[, pass_phrase'] = shal($pass_phrase);
      //create the image
      $img = imagecreatetruecolor(CAPTCHA_WIDTH, CAPTCHA_HEIGHT
);
      //set a white background with black text and gray graphic
s
     $bg\ color = inagecolorallowate($img, 255, 255, 255); //white
     $text color = imagecolorallocate($img, 255, 146, 130); //
pale red
     $graphic color = imagecolorallocated ($img, 64, 64); //darkgray
     $graphic color noise red = imagecolorallocate($img, 255,128, 128); //red noise pattern
     $graphic color noise green = imagecolorallocate($img, 128, 255, 128); //green noise pattern
      // fill the background
     imagefilledrectangle($img, 0, 0, CAPTCHA WIDTH, CAPTCHA H
EIGHT, $bg_color);
      // image edges rectangle drawing 
      imagerectangle ( $img , 0 , 0, CAPTCHA_WIDTH -1 , CAPTCH
A HEIGHT -1, $graphic color );
      //draw some random lines
     for($i = 0; $i < 5; $i++) {
```

```
 imageline($img,0, rand() % CAPTCHA_HEIGHT, CAPTCHA_WI
DTH, rand() % CAPTCHA HEIGHT, $graphic color);
      }
      //sprinkle in some random green dots
     for(\sin = 0; \sin < 1000; \sin + 1) {
        imagesetpixel($img, rand() % CAPTCHA WIDTH, rand() %
CAPTCHA HEIGHT, $graphic color noise green);
     } 
     // draw the pass-phrase string
    imagettftext($img, 36, rand(0,10), rand(0, 12), CAPTCHA H
EIGHT – rand(-5, 5), $text_color, $fontPath, $pass_phrase);
     //sprinkle over in some random dots
    for($i = 0; $i < 1000; $i++) {
        imagesetpixel($img, rand() % CAPTCHA WIDTH, rand() %
CAPTCHA HEIGHT, $graphic color noise red);
     } 
     // VERY IMPORTANT: Prevent any Browser Cache!! – older app
roach send by header
    // header("Cache-Control: no-store,
     //no-cache, must-revalidate"); 
     // output the image as PNG using a header;
    /* ob clean():
    header("Content-type: image/jpg");
     imagejpg($img);*/
     // creating filename and sending them through session and 
variable
    $imageCaptchafilename = IMAGE PATH . "captcha".rand(1,1000
).".png";
     // debug echo $imageCaptchafilename;
     $_SESSION['imageCaptchafilename'] = $imageCaptchafilename;
     //writting image to png
     imagepng($img, $imageCaptchafilename, 5);
     //clean up
     imagedestroy($img);
 2
```
Example of generated image for closer look follows

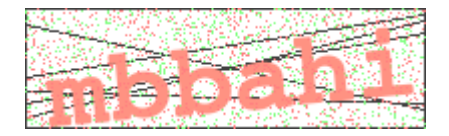

## Improved login page with CAPTCHA

Link to generated CAPTCHA image and pass phrase is available in session variables for login page scripts.

Existing form code is extended for verification field and is followed by CAPTCHA image. After unsuccessfully retyped code, error message is displayed formatted with bootstrap danger style.

Al parts implementing CAPTCH in login page are marked by orange for better understanding and distinguishing them from other text.

 $\lt$  !  $-$ \*\*\*\* \_> <!- PHP "self" code handling login into the bazaar app  $\lt$  !  $-$ \*\*\*\* -> Date: 11.10-24.10.2020 by CDesigner.eu  $\leq$ ! - Vrsion: 1.0  $\lt$  !  $-$ \*\*\*\* ->  $\leq$ ?php require once(,appvars.php'); // including variables for datab ase

```
require_once(,captcha.php'); // including generator of captch
a image
 session start(); // start the session
  // two variables for message and styling of the mesage with b
ootstrap
 $msq = ";smsaClass = ";
 susr username = ";
 susr passwd = ";
 $verified human by CAPTCHA = -1; //
//get info that user is loged in, if not try it looking at coo
kies
//if(!isset($_COOKIE['s'])) { old solution with cookies
  if(!isset($ SESSION[,users id'])) { //new with session varia
bles
    if(isset(\$ POST[, submit'])) {
         /* Attempt MySQL server connection. */
              $dbc = mysqli_connect(DB_HOST, DB_USER, DB_PW, DB
_NAME);
                 // accessing user entered login data
             susr username = htmlspecialchars(s POST[, u name']
); 
             susr passwd = htmlspecialchars(s POST[,u pass']);
              //implement CAPTCHA pass-phrase verification
            $user pass phrase = shal(htmlspecialchars($POST[,verify']));
            $pass phrase now = htmlspecialchars($ POST[, pass phrase now']);
             $imageCaptchafilename_now = htmlspecialchars($_POS
T[, imageCaptchafilename now']); // name of current captcha pho
to file for deletion after usage
            if($pass phrase now == $user pass phrase) {
              $verified human by CAPTCHA = 1;
               @unlink($imageCaptchafilename_now); // delete ca
ptcha file
                //debug echo \sqrt{a}, captcha ok";
```

```
 } else {
              $verified human by CAPTCHA = 0;
               @unlink($imageCaptchafilename_now); // also dele
te captcha file because new one was created
              smsaClass = .alert-danaer':$msgCAPTCHA = , Your CAPTCHA was written wrong, p
lease correct it and resend.";
             }; 
              if(!empty($usr_username) && !empty($usr_passwd) &
& $verified_human_by_CAPTCHA) {
               // try lookup user database
              $usr passwd SHA = shal($usr passwd);
              sgl = "SELECT users id, username, user role FRO
M bazaar user WHERE username = \mu.", $usr username'". " AND pass
\frac{1}{2}word = \frac{1}{2}.", $usr_passwd_SHA'" ;
               // debug output echo $usr_username; 
               // echo $usr_passwd;
               //echo $usr_passwd_SHA;
              \deltadata = mysqli query(\deltadbc, \deltasql);
              if(mysqli num rows($data) == 1) {
                    // login is ok, set user ID and username co
okies and redirect to the homepage
                  $row = mysqli_fetch array({$data)};//setcookie(,users id', $row[,users id']); o
ld solution with cookies
                  //setcookie(,username', $row[,username']);
                   $ SESSION[,users id'] = $row[,users id']; //
  sloution with sessions
                  $ SESSION[,username'] = $row[,username'];
                   $ SESSION[,user role'] = $row[,user role'];
// added user_role session variable
                    // new cookies for login persistency that ex
pires after 30 days without logout combination SESSION with CO
OKIES is awailable
                   setcookie(, users id', $row[, users id'], time
( )+(60+60*24*30) ;
                   setcookie(,username', $row[,username'], time
( )+(60+60*24*30) ;
                   setcookie(, user_role', $row[, user_role'], ti
me()+(60+60*24*30)); // cookie for user role of loged in user
```
added

```
$home url = ,http://'. $ SERVER[, HTTP HOST']. dirname($ SERVER[, PHP SELF']) . , /index.php';
                     header(, Location: ', $home url) :
                     // Free result set
                     mysqli free result($data);
                     // Close connection
                     mysqli close($dbc);
                \} else {
                     // urename/ password are incorrect - error m
eesage is displayed
                     $msg = "Incorrect username or password. Logi
n denied!
             \ldots:
                     $msgClass = , alert-danger';\mathcal{F}\} else {
                   // username/ password were not entered - displ
ay error message
                   \frac{1}{2} \frac{1}{2} \frac{1}{2} \frac{1}{2} \frac{1}{2} \frac{1}{2} \frac{1}{2} \frac{1}{2} \frac{1}{2} \frac{1}{2} \frac{1}{2} \frac{1}{2} \frac{1}{2} \frac{1}{2} \frac{1}{2} \frac{1}{2} \frac{1}{2} \frac{1}{2} \frac{1}{2} \frac{1}{2} \frac{1}{2} \frac{1}{2} ssword along with correct CAPTCHA phrase to log in. ";
                   $msgClass = , alert-danger';ł
    \mathcal{L}\mathcal{F}?<!- HTML code containing Form for submitting ->
<!DOCTYPE html>
<html>
<head><title> Bazaar login page </title>
  <link rel="stylesheet" href="./css/bootstrap.min.css"> <!- b
ootstrap mini.css file ->
  <link rel="stylesheet" href="./css/style.css"> <!- my local.
\csc file \rightarrow<script src="https://code.jquery.com/jquery-3.1.1.slim.min
                                                integrity = "sha384 -. j s "
```
A7FZj7v+d/sdmMqp/nOQwliLvUsJfDHW+k9Omg/a/EheAdgtzNs3hpfag6Ed95 0n" crossorigin="anonymous"></script> <script src="https://cdnjs.cloudflare.com/ajax/libs/te ther/1.4.0/js/tether.min.js" integrity="sha384- DztdAPBWPRXSA/3eYEEUWrWCy7G5KFbe8fFjk5JAIxUYHKkDx6Qin1DkWx51bB rb" crossorigin="anonymous"></script> </head>  $<$ body $>$ <nav class="navbar "> <div class="container" id="header\_container\_580″> <div class="navbar-header">  $<$ ?php require once(, headerlogo.php');  $?$  <a class="navbarbrand" href="index.php">Bazaar – Login page</a>  $\langle$ div>  $\langle$ div $>$  $\langle$ nav $>$  <div class="container" id="formcontainer">  $\langle$ ?php if(\$msq != "): ?>  $\text{ch}r$  <div class="alert <?php echo \$msgClass; ?>"><?php echo \$msg; ?></div>  $\langle$ ?php endif; ?> <?php //if(empty(\$ COOKIE[,users id'])) { solution with cookies if(empty(\$\_SESSION[,users\_id'])) { // solution w ith sessions // only show for if session with name users\_id does not exist //echo ,  $\text{br>}$  , : //echo , <p class="alert alertdanger">' .  $$msg$  .  $,\lt;p>$ ';  $?$  $chr>$ <img id="calcimage" src="./images/login.png" alt="baza

```
ar image" width="150″ height="150″>
       \text{ch} \text{r} <form method="post" action="<?php echo $_SERVER['PHP_
SELF']; ?>">
           <div id="login">
                <legend> Log In <legend>
                <label>Username:</label>
                    <input type="text" onfocus="this.value='<?
php echo isset($ POST[, u name']) ? " : "; ?>'" name="u name" c
lass="form-
control" value="<?php echo isset($ POST[,u name']) ? , Please r
eenter' : , Login name'; ?>">
                    <label>Password:</label>
                    <input type="password" onfocus="this.value
='<?php echo isset($ POST[,u pass']) ? " : "; ?>'" name="u pas
s" class="form-
control" value="<?php echo isset($_POST[,u_pass']) ? ,Please r
eenter' : , Login name'; ?>">
                    <label for="verify">Verification – enter t
ext from image below:</label>
                    <input type="text" onfocus="this.value='<?
php echo isset($_POST[,verify']) ? " : "; ?>'" name="verify" c
lass="form-
control" value="<?php echo isset($ POST[, verify']) ? " : , Ente
r the CAPTCHA verify code'; ?> ,>
                   \text{ch}r\langle?php if(($verified human by CAPTCHA == 0)
  ): //error messaging if wrong CAPTCHA?>
                   \text{ch}r <div class="alert <?php echo $msgClass; ?>
"><?php echo $msgCAPTCHA; ?></div>
                   \leq?php endif: ?>
                    <center> <img src="<?php echo $imageCaptch
afilename ; ?>" alt="Verification pass-phrase" > </center> 
                    <!– ass a hidden is sent sha actualy gener
ated captcha pass-
phrase only this way it is producet in same run –>
                    <input type="hidden" name="pass_phrase_now
" value="<?php echo sha1($pass_phrase); ?>" />
                    <!– as a hidden is sentname of captcha fil
e for deletion after use –>
```

```
 <input type="hidden" name="imageCaptchafil
ename_now" value="<?php echo $imageCaptchafilename; ?>" />
            \langlediv> <input id="loginsubmitt" type="submit" name="submit
" class="btn btn-info" value="Log In"> 
          \text{ch}r </form>
        \langle?php } else {
                 // successfull login
                  // cookie solution echo , <p class="alert ale
rt-
success"> You are loged in as , . $ COOKIE[, username']. , </ p>'
;
                  echo, <br>';
                           echo , <p class="alert alert-
success"> You are loged in as <em>' . $ SESSION[, username']. ,
</em></p>'; // session solution
                           echo , <p class="alert alert-
success"> If you will logout or login with anither credentials
, please first <a href="logout.php">logout!. </a></p>';
 } 
        2\langlediv> <?php // footer include code
          require once(, footer.php'); // including footer
          generate footer(580); // function from footer.php fo
r seting width, you can use 580 and 1060px width
         ?> 
</body>
</html>
As it was mentioned before we must have way how to signal
generated codes for verification, they are stored in session
variable as pass_phrase, also image name. Second problem is,
how to deleted unused images. Our implementation is simple,
but if app run with many connected clients then in a short
time can by generated many pictures. There is small posibility
for generate one with same numbering part. Wider number is for
```
consideration, also new problems will arisen in heavy loads that we must take in mind.

#### **Conclusion**

CAPTCHA verified login provide new level of security for gaining access to our application. Please keep in mind, that verification user and distinguishing them for automatized scripts is now a must have thing. It is a bare minimal for supporting basic level of security for today apps.

Full code of our bazaar education project can be obtained from github [here.](https://github.com/ciljak/bazaar)